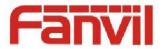

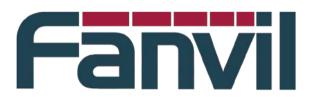

# <Xml Remote Phonebook Intro>

Version: <V1.0>

Release date: <2014-2-7>

© 2011 - 2014 Fanvil Co., Ltd.

This document contains information that is proprietary to Fanvil Co., Ltd (Abbreviated as Fanvil hereafter).

Unauthorized reproduction or disclosure of this information in whole or in part is strictly prohibited.

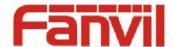

#### Specifications are subject to change without notice.

#### **Liability Disclaimer**

Fanvil may make changes to specifications and product descriptions at any time, without notice. Designers must not rely on the absence or characteristics of any features or instructions marked as reserved or undefined. Fanvil reserves these for future definition and shall have no responsibility whatsoever for conflicts or incompatibilities arising from future changes to them. The information here is subject to change without notice. Do not finalize a design with this information. The products described in this document may contain design defects or errors known as errata which may cause the product to deviate from published specifications. Current characterized errata are available on request. Contact your local Fanvil sales office or your distributor to obtain the latest specification and before placing your product order.

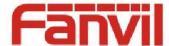

## **Table of Contents**

| Table of Conten                                                            | ts                                      | 3  |  |  |  |  |
|----------------------------------------------------------------------------|-----------------------------------------|----|--|--|--|--|
| 1 Revision Histo                                                           | ory                                     | 4  |  |  |  |  |
| 2Introduction                                                              |                                         | 5  |  |  |  |  |
| 2.1                                                                        | Xml Remote Phone book Summary           | 5  |  |  |  |  |
| 2.2                                                                        | Target Audience                         | 5  |  |  |  |  |
| 2.3                                                                        | Glossary                                | 5  |  |  |  |  |
| 3Remote Phonebook Format                                                   |                                         |    |  |  |  |  |
| 3.1                                                                        | Single Remote phone book Format         | 6  |  |  |  |  |
|                                                                            | Multilayer Remote phone book Format     |    |  |  |  |  |
| 4 <remote architecture="" phonebook="" server=""></remote>                 |                                         |    |  |  |  |  |
|                                                                            | <ftp architecture="" server=""></ftp>   |    |  |  |  |  |
| 4.2                                                                        | <tftp architecture="" server=""></tftp> | 10 |  |  |  |  |
| 5 <fanvil configuration="" ip="" phone="" phonebook="" remote=""></fanvil> |                                         |    |  |  |  |  |

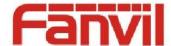

## 1 Revision History

### **Revision history:**

| Revis ion | Author          | Date       | Description     |
|-----------|-----------------|------------|-----------------|
| 1.0       | yuxiang_gu<br>o | 2014-01-21 | Initial Version |
| 0.0.1     | Longping_c      | 2014-02-08 | English version |
|           | heng            |            |                 |
|           |                 |            | <b>V</b>        |
|           |                 |            |                 |
|           |                 |            |                 |
|           |                 |            |                 |
|           |                 |            |                 |

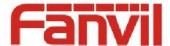

## 2 Introduction

## 2.1 Xml Remote Phone book Summary

Xml Remote Phone book is a network phonebook xml format. The realization way of it is The user putting a Xml Remote Phone book on server, and The URL address of the server is configured on the Web Pages of telephone network phone book. Then, The format of the XML phone book files are downloaded to the phone began to use.

eg.

The format of the URL address of the FTP server is:

ftp://server ip/XML file name / or ftp://server ip/folder name/XML file name

The format of the URL address of the TFTP server is:

tftp://server ip/XML file name

## 2.2 Target Audience

This document in order to test the Xml Remote phone book function of internal staff and customers.

## 2.3 Glossary

**FTP** 

File Transfer Protocol. FTP uses the TCP to generate a virtual nnection

for control information. And then generate a single TCP connection for data transmission. Control connection using a similar TELNET protocol to exchange commands and messages among hosts. FTP is one of the

earliest use of the TCP/IP network and the INTERNET protocol, it belongs to the application layer network protocol group. The FTP client can issue commands to the server to download files, upload files, create or change the directory on the server.

**FTP Server** 

Provides storage space on the server on the Internet, it is in accordance with the FTP protocol to provide services.

**TFTP** 

Trivial File Transfer Protocol. TFTP does not require the use of user permissions or directory visible case. TFTP uses the UDP protocol instead of the TCP agreement, the details can be found in RFC 1350.

**TFTP Server** 

Provides storage space on the server on the Internet, it is in accordance with the TFTP protocol to provide services.

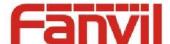

### 3 Remote Phonebook Format

## 3.1 Single Remote phone book Format

The Single Remote phone book format is All the information is displayed in a group, no classification. The blue print head and tail are fixed format, **can't change them**.

eg. XML below for a complete XML network phone book information (continuously write multiple contacts)(including the name of the contact person, telephone)

```
<?xml version="1.0" encoding="UTF-8"?>ID
   CiscoIPPhoneDirectory>
         <Title>网络电话本</Title>画
3
         <Prompt>销售</Prompt>画
4
         <DirectoryEntry>III
5
             <Name>李彤</Name>III
6
7
             <Telephone>4220</Telephone>
             <Other>123668789999</Other>
8
9
         </DirectoryEntry>IF
         \mathbf{LF}
11
         <DirectoryEntry>
             <Name>王明</Name>IF
12
             <Telephone>4067</Telephone>
13
             <Other>46784678</Other>
14
15
         </DirectoryEntry>LF
     </CiscoIPPhoneDirectory>
```

#### Analysis:

1. <?xml version="1.0" encoding="UTF-8"?>

Is the head of the XML, there must be, fanvil telephone support UTF-8 coding format.

2. <CiscoIPPhoneDirectory> </CiscoIPPhoneDirectory>

Is the phone book to read directory node head and tail, a beginning end. Is in the middle of each contact directory.

The Cisco can be replaced as FanvillPPhoneDirectory, but the IPPhoneDirectory is fixed.

- 3. <Title>网络电话本</Title> Is optional.
- 4. <DirectoryEntry> </DirectoryEntry>

Is a contact directory node head and tail, a file head, tail must be matched, the intermediate fill in the contact information.

## 3.2 Multilayer Remote phone book Format

The multilayer network telephone network phone book can be divided into a number of parts, Each part below can also continue to classify, similar to the function of the group. So you need more than one XML file to achieve.

The first level of XML file format:

If the xml file name is Index.xml

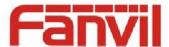

#### Content:

```
1
     <?xml version="1.0" encoding="UTF-8"?>IF
   ⊟<CiscoIPPhoneMenu>
2
     <Title>Xml Pb Demo</Title>III
4
   □<MenuItem>IF
5
     <Name>Beijing</Name>IF
6
     <URL>ftp://192.168.1.206/Beijing index.xml</URL>
7
     </MenuItem>LF
8
   □<MenuItem>IF
9
     <Name>ShengZheng</Name>IF
     <URL>ftp://192.168.1.206/Shengzheng index.xml</URL>ms
10
11
     </MenuItem>
     </CiscoIPPhoneMenu>
12
```

#### Analysis:

- 1. <CiscoIPPhoneMenu></CiscoIPPhoneMenu>: The first level network phone book file directory, The "Cisco" can be changed into their company's name, but the Phone Menu can't change.
- 2. <MenuItem> </MenuItem> : Is a menu item alone (you can have more than one), fill in the contents inside.

Name: Said the next level directory display name is Beijing,

URL: Represents the use of protocol, IP server and a XML file name. Pointing to the next level XML file name, In the example, the next level of file names are Beijing\_index.xml and Shengzheng\_index.xml.

The second level XML file format:

Second level XML files can be in accordance with the first XML file, to sub categories. (can be divided into two layers, jump directly to the third level of the XML file format)

#### Beijing\_index.xml Content:

```
<?xml version="1.0" encoding="UTF-8"?>ITF
  ⊟<CiscoIPPhoneMenu>IF
3
   <Title>Beijing</Title>III
    <MenuItem><Name>Hardware
4
   ftp://192.168.1.206/Beijing Hardware index.xml</URL></MenuItem>
    <MenuItem><Name>Manage</Name><URL>
    ftp://192.168.1.206/Beijing Manage index.xml</URL></MenuItem>
    <MenuItem><Name>MT</Name><URL>ftp://192.168.1.206/Beijing MT index.xml
   </URL></MenuItem>III
    <MenuItem><Name>Test</name><URL>
    ftp://192.168.1.206/Beijing Test index.xml</URL></MenuItem>
    <MenuItem><Name>VP</Name><URL>ftp://192.168.1.206/Beijing VP index.xml
    </URL></MenuItem>IF
    </CiscoIPPhoneMenu>
```

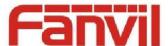

Third level XML file format:

Beijing\_Hardware\_index.xml Content:

```
<?xml version="1.0" encoding="UTF-8"?>GR
   2
3
         <Title>Hardware</Title>CR
4
         <Prompt>Hardware</Prompt>CR
         <DirectoryEntry>CR
5
            <Name>Marvin</Name>
6
7
            <Telephone>4220</Telephone>
8
         </DirectoryEntry>CR
9
         <DirectoryEntry>CR
             <Name>Finback</Name>CR
10
11
            <Telephone>4067</Telephone>
         </DirectoryEntry>CR
12
13
    L</CiscoIPPhoneDirectory>
```

#### Analysis:

This file contains 2 contacts directory, writing format the same with Single remote phone book, no longer.

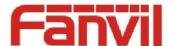

## 4 < Remote PhoneBook Server Architecture >

### 4.1 <FTP Server Architecture>

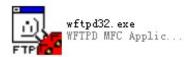

Eg. Use the FTP software

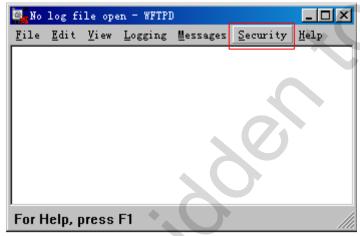

Open software --- Click Security --- Choose User/rights... Enter below:

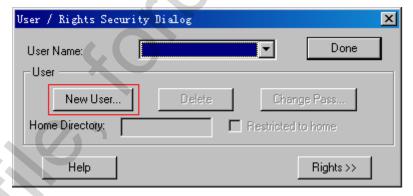

Choose New User, Create a new user and password Enter below:

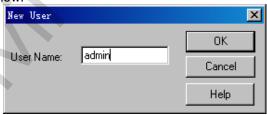

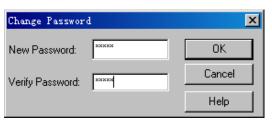

Then fill in the path of the Network phone book file XML in the Home Directory, For example, in the E disk FTP directory remote right.

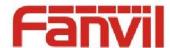

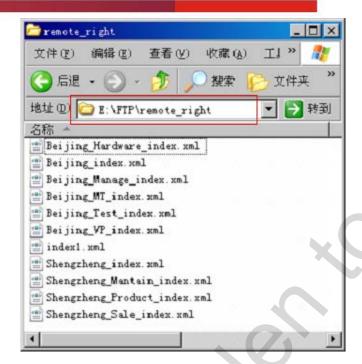

fig.

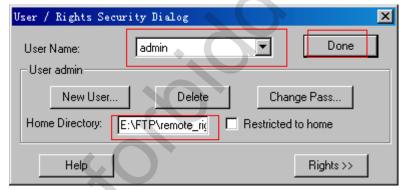

After the completed click Done to complete the configuration of FTP server.

## 4.2 <TFTP Server Architecture>

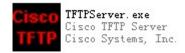

Eg. Use the FTP software Open then software:

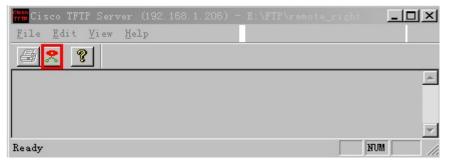

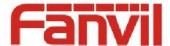

Press the options button in the picture above, the circled in red box icon, enter the following interface

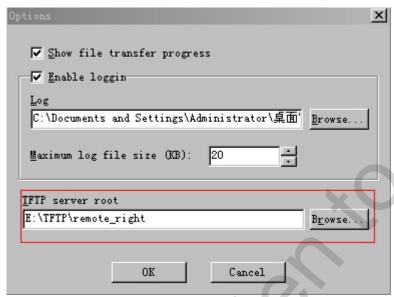

In the TFTP server root press Browse to select the path where the phone book, for example in the E disk TFTP remote right folder, choose to.

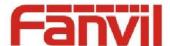

## 5 <Fanvil Ip Phone Remote PhoneBook Configuration>

Enter the remote Phone book Web page, That is **PHONE---REMOTE CONTACT----Remote Phonebook Settings.** 

Fig.

| mote Pho | onebook Settings |                          |          |       |          |
|----------|------------------|--------------------------|----------|-------|----------|
| Index    | Phonebook Name   | Server URL               | SIP Line | User  | Password |
| 1        | fanvil1          | ftp://192.168.1.229/ind  | AUTO ▼   | admin |          |
| 2        | fanvil2          | tftp://192.168.1.229/inc | AUTO ▼   |       |          |
| 3        |                  |                          | AUTO ▼   |       |          |
| 4        |                  |                          | AUTO ▼   |       |          |
|          |                  |                          |          |       |          |
|          |                  |                          | Apply    |       |          |

Configure the corresponding content:

- Phonebook Name: The user can arbitrarily configure. For example, family, classmates, colleagues, etc.
- Server URL: According to the use of the server to configure.

If you are using the FTP server, then fill in the:

ftp://FTP server IP/XML file name

eg.

ftp://192.168.1.206/index.xml

If you are using the TFTP server, then fill in the:

ftp://TFTP server IP/XML file name

eg.

tftp://192.168.1.206/index.xml

- SIP Line: Choose which line to dial, If you select the default, all is according to the first line dial this number of contact person.
- Authentication Mode: Certification to only use a LDAP server
- User, Password: The FTP server needs to fill in the user name and password, The user name and password is set up when the user to configure the server, TFTP do not need.

After the configuration and press the submit, the telephone to download the corresponding phone book information According to the configuration of the server address. After downloading the information can be displayed on the telephone, Users can directly call, extraction, search, send messages, add to contacts, added to the blacklist operation according to their own needs.

\*note1: Fill in the URL must pay attention, if the use of the FTP protocol then fill in FTP, if the TFTP is to fill in the TFTP, if other protocol to fill in the other protocols name.

\*note2: In the use of network phone book, to open the corresponding server, user name and password to fill in the correct.